SOFTWARE CONTROL SERVICES (PTY) LTD

475 King's Highway, Lynnwood P.O.Box 36675, Menlo Park Pretoria, South Africa 0102

 $(t) +27$  12 348 7301 (f) +27 12 348 1129 (e) techsupport@softconserv.com www.softconserv.com

## <sup>k</sup>**SW3 Security**

**Help Version - 1.01.48 2017-3-08**

## <sup>1</sup> **SECURITY KEYS**

Security keys that are stored in the **mux** card **protect** the SW. The SW as supplied contains all functions, but these are enabled according to the keys. To enable or change the options, keys obtained from Softcon are entered. Note that the keys provided are generated according to unique numbers read from the mux card, i.e. **keys are generated for specific mux cards** and will not work on any other card.

**WARNING**: should wrong keys be entered more than 5 times, all mux setting is cleared and all functions are disabled. A total new set of keys must be obtained from Softcon.

The mux card that contains the SW key information is set in the Set-up/Set-up editor[/Mux Set-up menu.](file:///C:/Users/Mark.SOFTCON/Documents/Softcon/Products/Software%20(SOFTCON)/SoftWin3/SCS_Docs/SCS_Client.pdf) The PC in which the server program runs (**ID to server**) is set for the mux card that contains the SW keys. When the server runs and this key mux card is not available, all functions are **blocked**. Access to the Mux set-up, Main site Mux and test options only is available. The options available can be seen in the set-up/**Main Mux menu**.

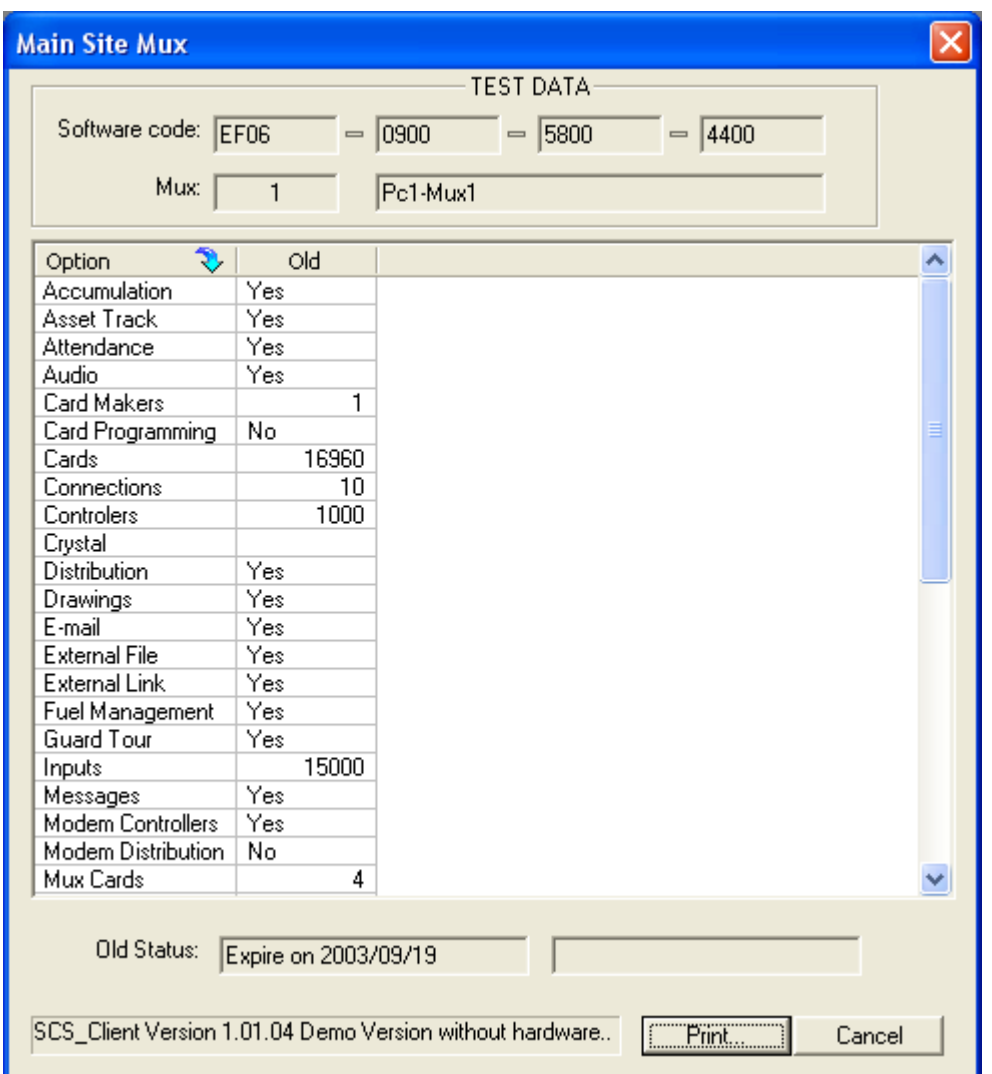

When connected to the main mux, the menu displays the unique number of the mux card. This number is used by Softcon to generate the SW keys required to enable the SW functions. The main mux reference and mux name are displayed (the mux card containing the keys, as set in server ID). The options available and the current (old) settings are displayed. New options are entered together with a key provided by Softcon. When in the demo version without HW, the SW code is displayed (see below), the mux reference displays –1 and the set options are displayed in the old columns. The options are (please contact your installer or Softcon on prices to change settings). The included column indicates which SW packages (may require additional controller HW) contain the option as standard, with AS380 (mini), AS381 (lite), AS382 (standard), AS383 (super), AS388 (free) and cardmaker, indicated with 0, 1, 2, 3, 8, C.

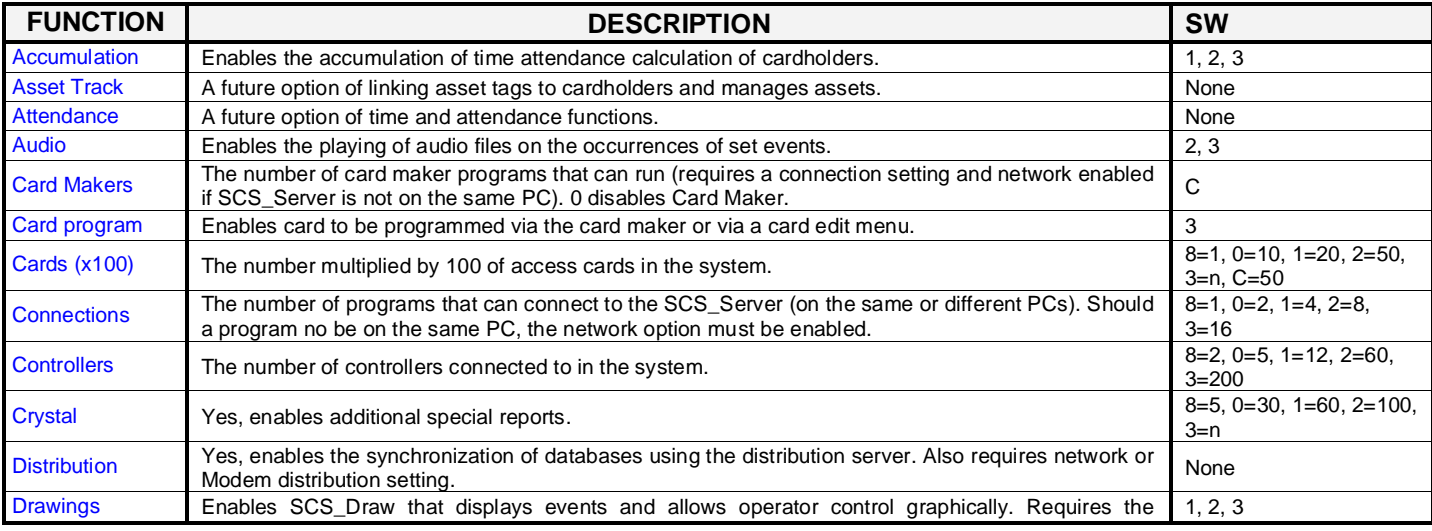

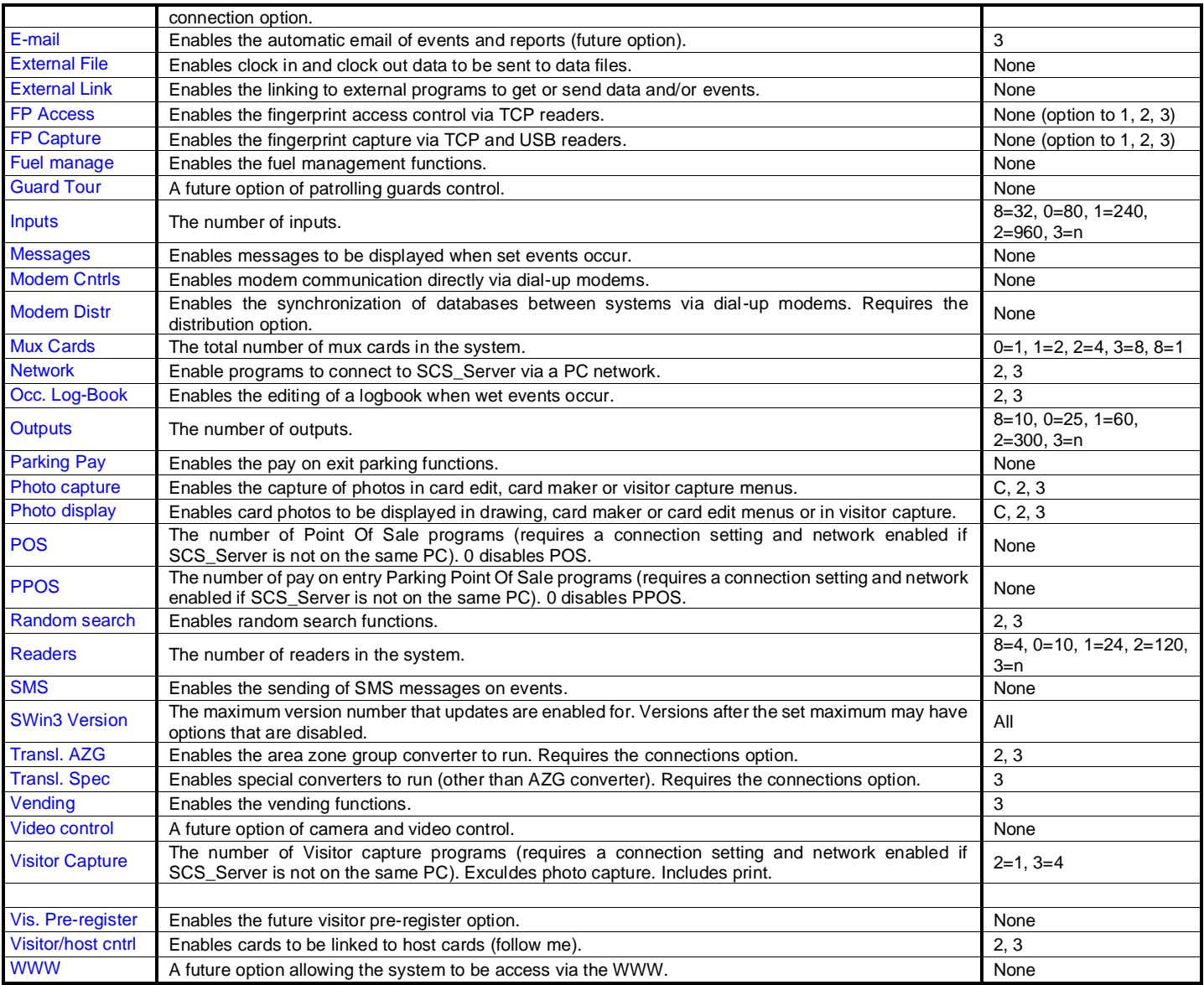

A demo version is available that requires no mux card (also for lap top computers) and is enabled by selecting the  $\kappa$ **Demo Version** in the Tools/Test options menu. The Main Site Mux display shows the **Software Code** that is generated by the SW according to PC HW profiles. This code is used by Softcon to generate the **Test Key** that enables the Demo version, **without HW**. These codes are **PC dependent**.

An expiry date is displayed, after which the SW is automatically blocked and new test keys must be obtained from Softcon. The default is 90 days.

SW versions are available with limited functions. Please contact Softcon at **[www.softconserv.com](http://www.softconserv.com/)**.

Key may be issued that have an **expiry**, i.e. functions are only enabled for a set period. Generally new systems have a set expiry period that start running when the SW is used for the first time, requiring the SW to be **registered** with Softcon before the expiry is disabled. The expiry date is displayed at the bottom of the Main Mux menu. If an expiry is pending, a warning message is displayed at 12:00 every day.

The print key prints the site configuration to the default printer.

Should the mux card be removed from a PC for which the keys were entered, the options remain available for a period of two weeks (no communication possible with controllers). Thereafter the demo version must be used.